| $\overline{\mathbf{u}}$<br>1 | <b>鱼 Devan</b><br><b>Sase premiers</b>              | dustrial and a<br>€<br>Отдел<br>Ц.<br>Ц                                    | ■Экспарт<br>ДHС        | <b>区 Vivenots</b><br>CIELLEATANE | CTELLGATAOL<br><b>СЛЕЦБАТАЛЬ</b>                     | 000 "Алкатектор"<br>CTIELLEATAIL | <b>TRELLEATAGE</b>      | CTIELLEATAJIE<br>马耳                               | <b>B</b> Hacrpone<br>CITELLEATATI | <b>INTC</b>            | X Belkop<br>s |
|------------------------------|-----------------------------------------------------|----------------------------------------------------------------------------|------------------------|----------------------------------|------------------------------------------------------|----------------------------------|-------------------------|---------------------------------------------------|-----------------------------------|------------------------|---------------|
|                              |                                                     | 38-0125 EPMAKOB<br>Номер машин Энак Nº   Инстектор                         | 98-0125 FPMAK08        | 78 0096 TAB ADYEHKO              | 78-00% TABJIDYEHKO<br>78-0096 TABJI04EHKO            | 78-0096 TAB NOYEHKO              | 78-DISHS TIAB MIDYLEHKO | 78-0096 NABJID4EHKO<br><b>98 0125 EPMAK08</b>     | <b>28 0096 NABROHEHKO</b>         | <b>98-0125 EPMAKOB</b> |               |
|                              |                                                     | M 7NO CC                                                                   | C 851 KA               |                                  |                                                      |                                  |                         | B 345 PO                                          |                                   | K 812 PH               |               |
|                              |                                                     | Место                                                                      | <b>ACKBA</b><br>MOCKBA | CAHKT-TIETEPGSPIH 854 ME         | CAHKT-TIETEP59PIK 358 99<br>CAHKT-TIETEPESPIB 541 PH | CAHKT-RETEPISUPIT 372 AE         | CAHKT-BETEPGUPIM 167 AE | CAHKT-TIETEP69PIK 962 KA<br><b>MOCKBA</b>         | CAHKT-TIETEP59PIO 328 MT          | <b>MOCKBA</b>          |               |
|                              | <b>MA</b> <i><b>Double</b></i>                      | <b>MBAHOB</b>                                                              | <b>HWKONAEB</b>        |                                  | 0.000 mg/L Пассменый СОКС ОБСКИЙ<br><b>ПОЖКИ</b> Н   | <b><i>DARYUK</i></b>             | <b>TIETPOB</b>          | <b>NO NOCOB</b>                                   | <b><i><u>3AMILEB</u></i></b>      | CMMOHOBA               |               |
|                              |                                                     |                                                                            |                        |                                  |                                                      |                                  | Активный                |                                                   |                                   |                        |               |
|                              | $Or$ 28.04.2009 - ac 04.05.2009 - $\sqrt{\sqrt{2}}$ | Время Алкого Г Едиам Режим забор Обследуемый<br><b>QUOO   mg/L   OTKap</b> | 0 000 mq/L Активный    | 0.000 mg/L AKTHBHHAR DULERKO     | 0.000 mg/L Активный                                  | 0.000 mg/L Orkas                 | $0.081$ mg/L            | 0.146 mg/L Пассменый ФИЛИН<br>0.286 mg/L Активный | 1.517 mg/L Актионый               | 1.576 mg/L Активный    |               |
|                              | <b>Дата</b>                                         | G3 M8 + 000009 26 12 200 17 13                                             | 000012 28 12 20017:30  | DODUUB 11. J1. 200. 13:06        | 000012 11.01.20013:20<br>000013 11.01.20(13:23       | 000014 11.01.20(13:25            | 11 01 200 13:16         | 28.12.20017:23<br>11.01.20013.28                  | BO0010 11.01.20C13:11             | 28.12.20017:18         |               |
|                              | £<br>$\overline{\phantom{0}}$                       | к <sup>е</sup> прибор N# теста   Дата                                      |                        |                                  |                                                      |                                  | 000011                  | 000015<br>DOOUT1                                  |                                   | 000010                 |               |
| □ Статистика РКО-100         | Прибор<br>Фильтр<br>Boe                             |                                                                            | 630483                 | 12/18/1                          | 1291471<br><b>1210E9</b>                             | <b>1201631</b>                   | 630471                  | 630483<br>630471                                  | E20471                            | 630483                 |               |

Рисунок 1. Вид рабочего окна в программе «Статистика PRO-100».

## **5. Печать таблицы с результатами.**

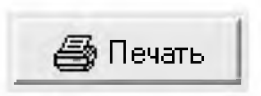

Кнопка *«Печать»* в правой верхней части рабочего окна позволяет вывести на печать те результаты из базы данных, которые на данный момент находятся в рабочем окне.

Если при настройке программы вы установили флажок «Просмотр перед печатью», после щелчка левой кнопкой мыши на кнопке «Печать» на экране появится изображение печатной формы таблицы результатов. При необходимости перед печатью можно настроить положение таблицы на странице с помощью пункта меню «поля».

## **6. Сортировка результатов.**

Результаты можно сортировать по колонкам в порядке возрастания или убывания.

В примере, приведенном на рис. 1, сортировка сделана по колонке *«Алкоголь»* в порядке возрастаь

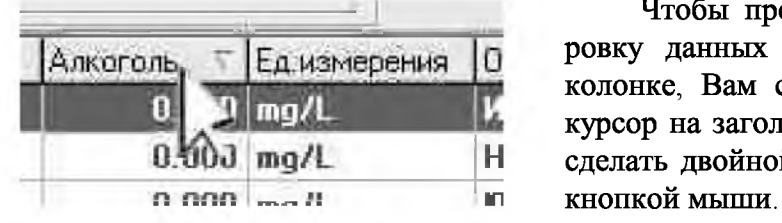

Чтобы произвести сортировку данных по какой-либо колонке, Вам следует навести курсор на заголовок колонки и Н сделать двойной щелчок левой

Появившийся справа от названия колонки треугольник покажет направление возрастания признака.

## **7. Поиск нужного результата.**

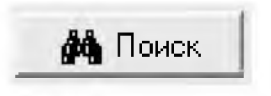

Щелчок левой кнопкой мыши на кнопке *«Поиск»* в верхней части рабочего окна открывает окно для задания признаков, по которым будет вестись поиск результата.